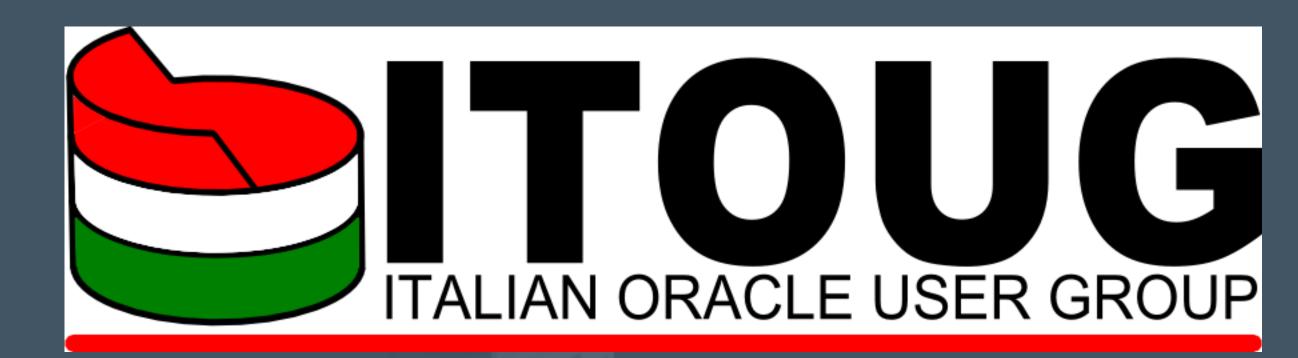

# (Still) No Silver Bullets: OBIEE 12c Performance in the Real World

ITOUG Tech Day 2017

Federico Venturin, Rittman Mead

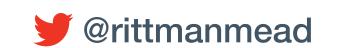

#### Federico Venturin

- Consultant with Rittman Mead
- 7+ years experience with OBIEE
- Blogger at <u>www.rittmanmead.com/blog</u>
- Email: federico.venturin@rittmanmead.com
- Twitter: @barretbse
- IRC: barretbse / #obihackers / freenode

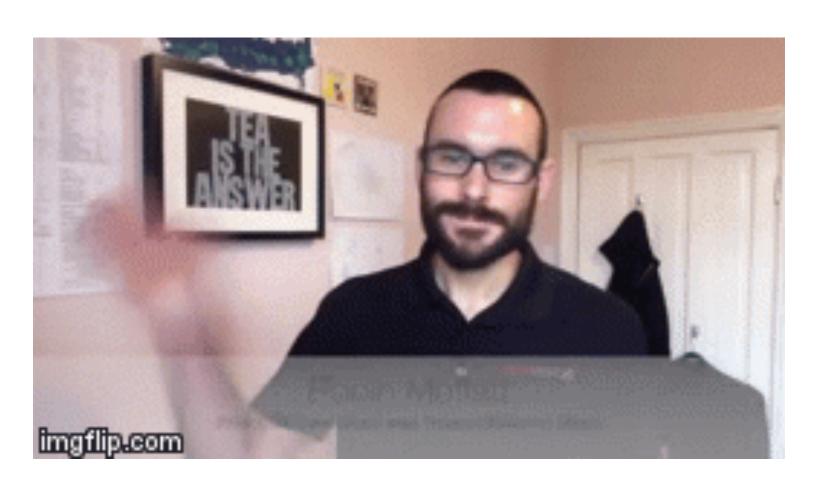

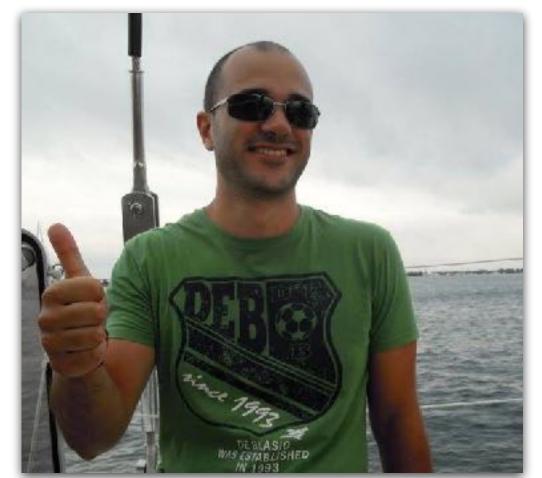

#### Rittman Mead

- Oracle Gold Partner with offices in the UK and USA
- 70+ staff delivering Oracle BI, DW, Big
   Data and Advanced Analytics projects
- Significant web presence with the Rittman Mead Blog (http://www.rittmanmead.com)

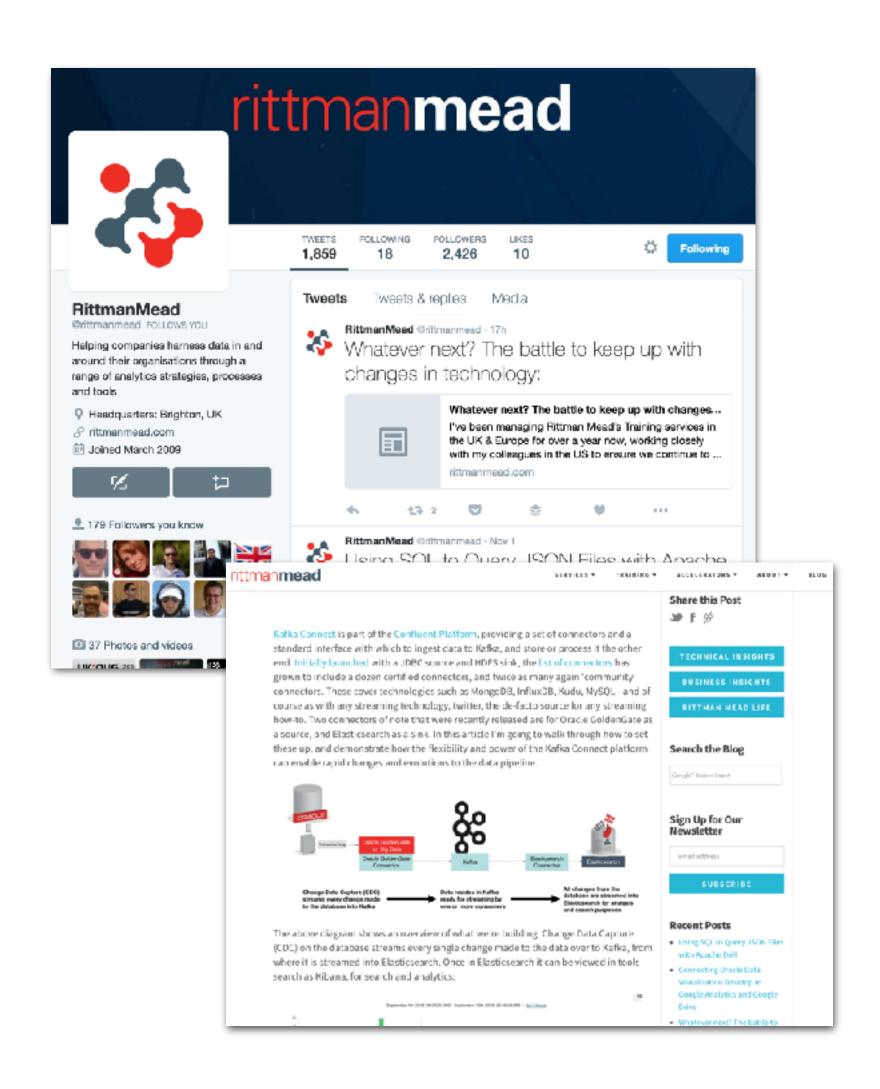

# Why Am I Talking to You About This?

I was raised by my parents to believe that you had a moral obligation to try and help save the world.

-Anne Lamott

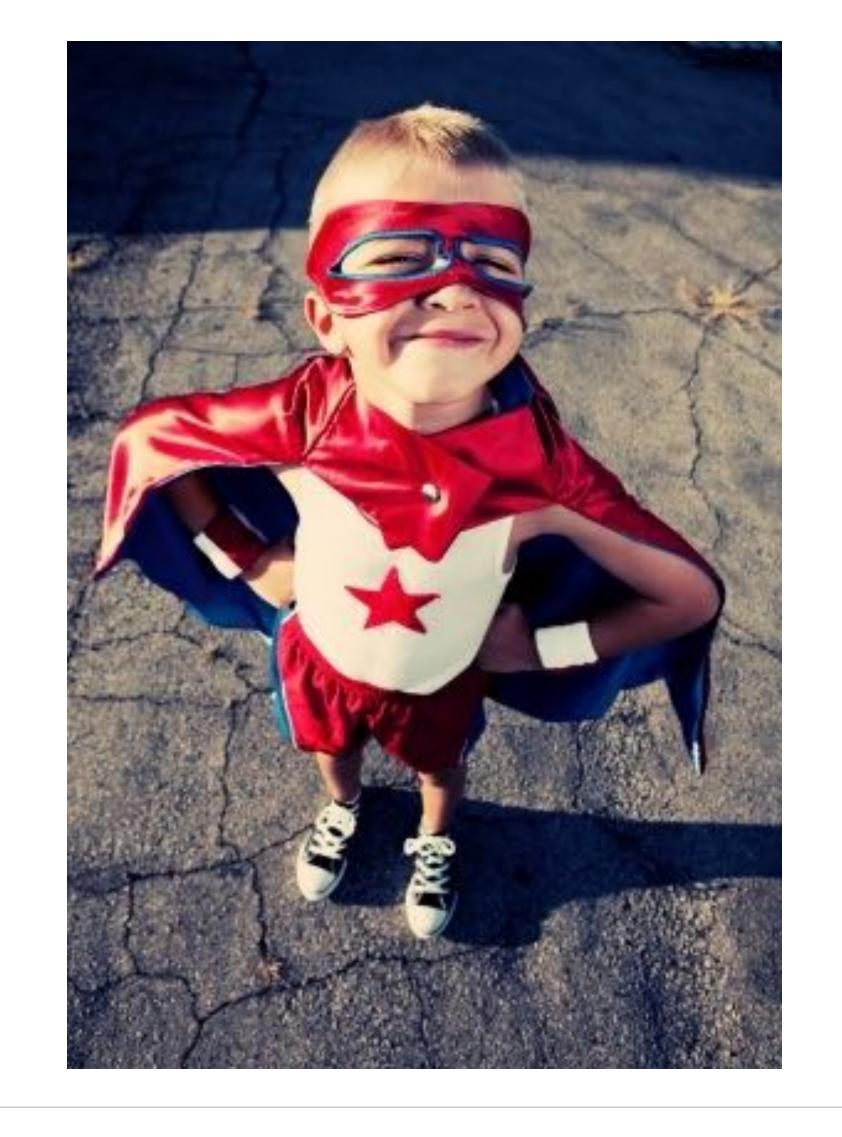

#### The Requirement

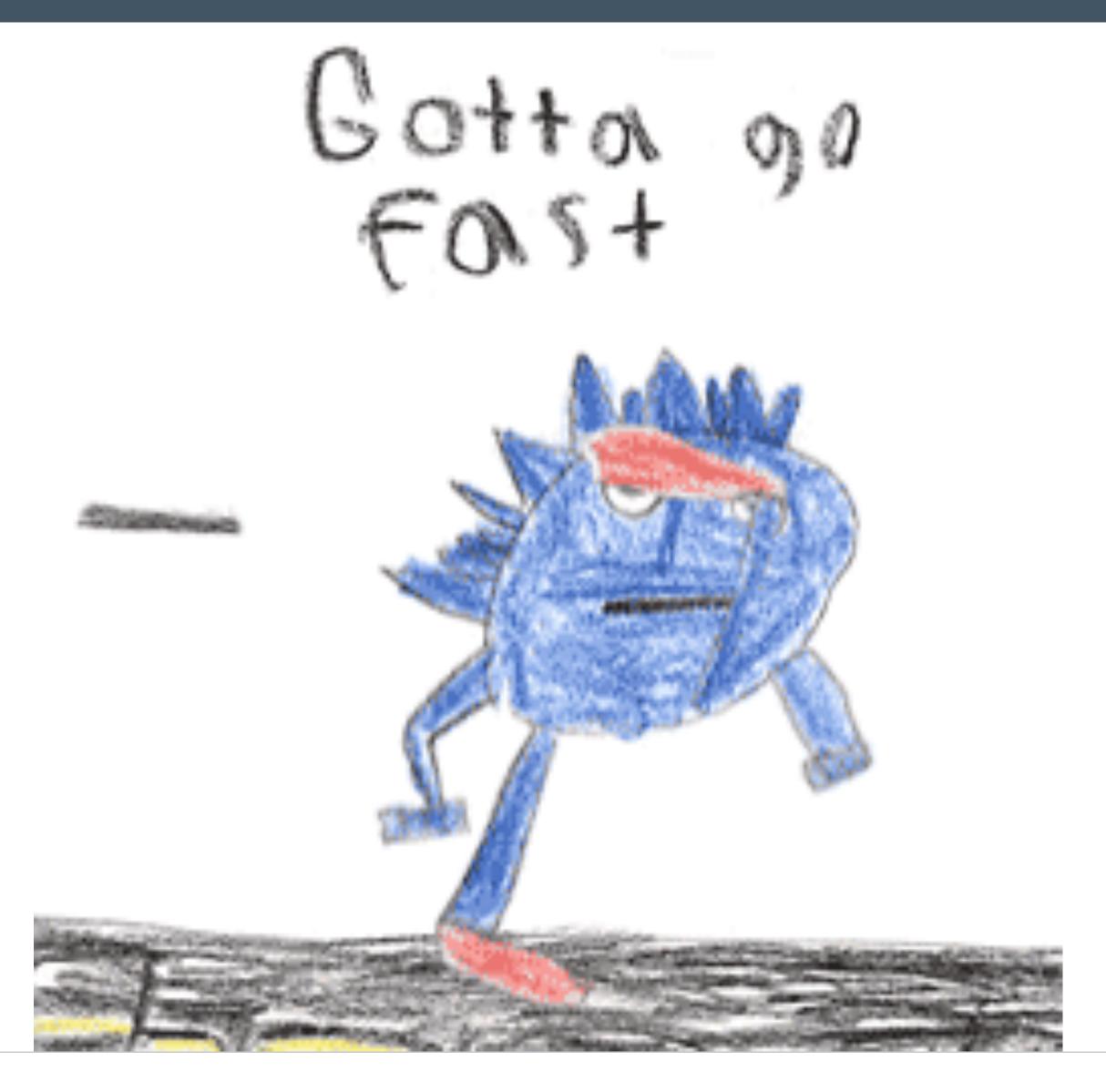

#### The Bad

- Lots of moving parts and complexity
- Overall solution crosses disciplines and job roles

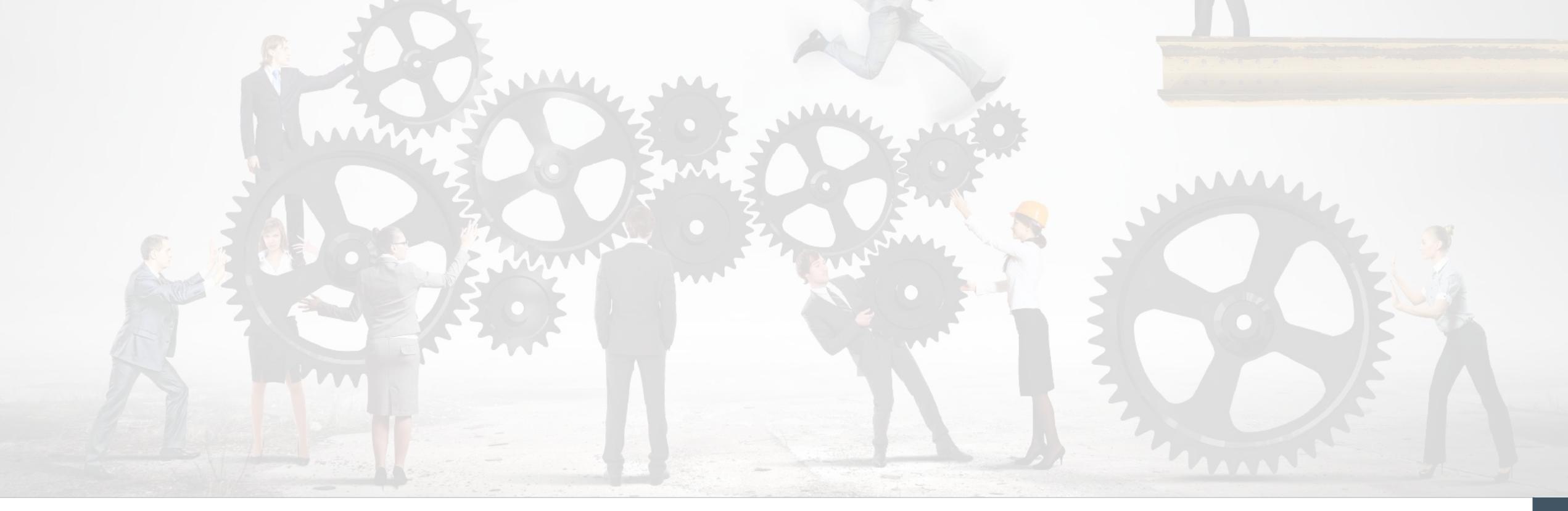

#### The Worse

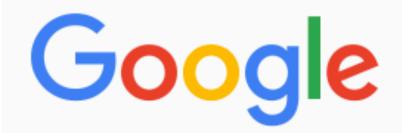

obiee performance best practices

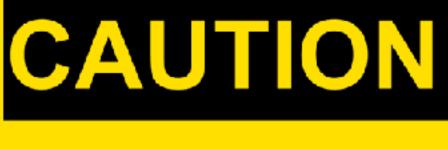

MASS CONFUSION

#### Steps to improve the performance.

- use aggr
- use aggr
- 4. limit the
- 5. turn off I
- 6. carry out
- 7. use mate
- 8. use data
- 9. alter the NQSONFIG.ini parameters

1. impleme 9. Deselect Cache enabled. Caching is typically not used during development. Disabling cache improves query performance.

#### Performance Options

Use this page to tune the performance of this BI Instance.

#### **Enable BI Server Cache**

Enabling the server cache can greatly improve performance b visibility to retrieve row sets from queries that have already b of seeing stale data.

Cache enabled

Maximum cache entry size

Maximum cache entries

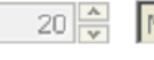

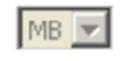

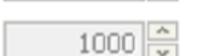

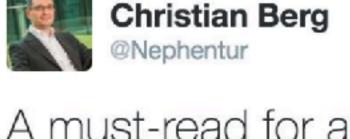

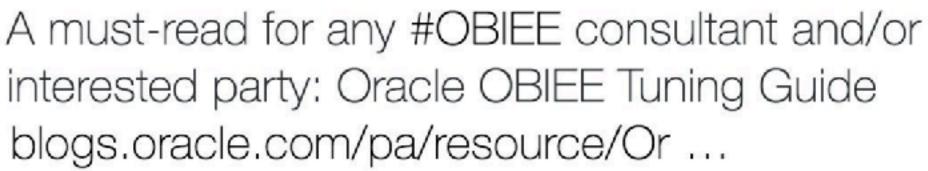

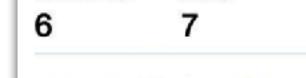

9:04 AM - 12 Dec 2012

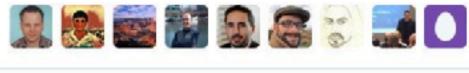

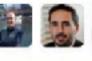

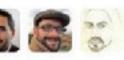

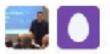

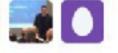

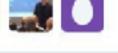

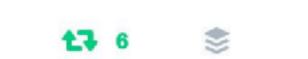

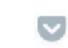

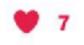

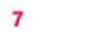

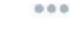

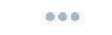

**Following** 

#### The Worse

Previene y cura:

Cansancio Cerebri

Extracto

Anemia

Impotencia

Asma

TBC

#### 'He said sex with a virgin could cure HIV'

Crime & Courts | 25 April 2013, 07:48am

LEBOGANG SEALE

Johannesburg - A Soweto man allegedly raped his two-year-old daughter, believing it would cure him of HIV.

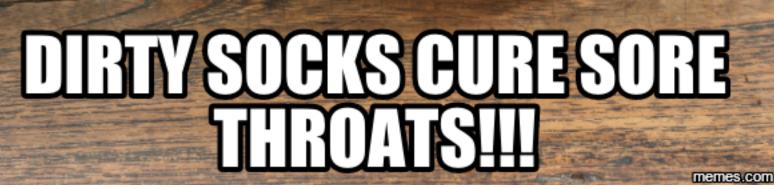

Chinese doctors remove live eel from constipated man's stomach after folk remedy fails him

Patient nearly dies after inserting 50cm burrowing fish in himself 'as a folk remedy for constipation'

#### Mick Jagger Allegedly Used Bee Stings To Boost His Pecker Size

Mick Jagger is a man ahead of his time. Long before penis enhancement ads started spamming email inboxes, the Rolling Stones singer is said to have tried an interesting method of lengthening his wang: with bees.

# The Ugly

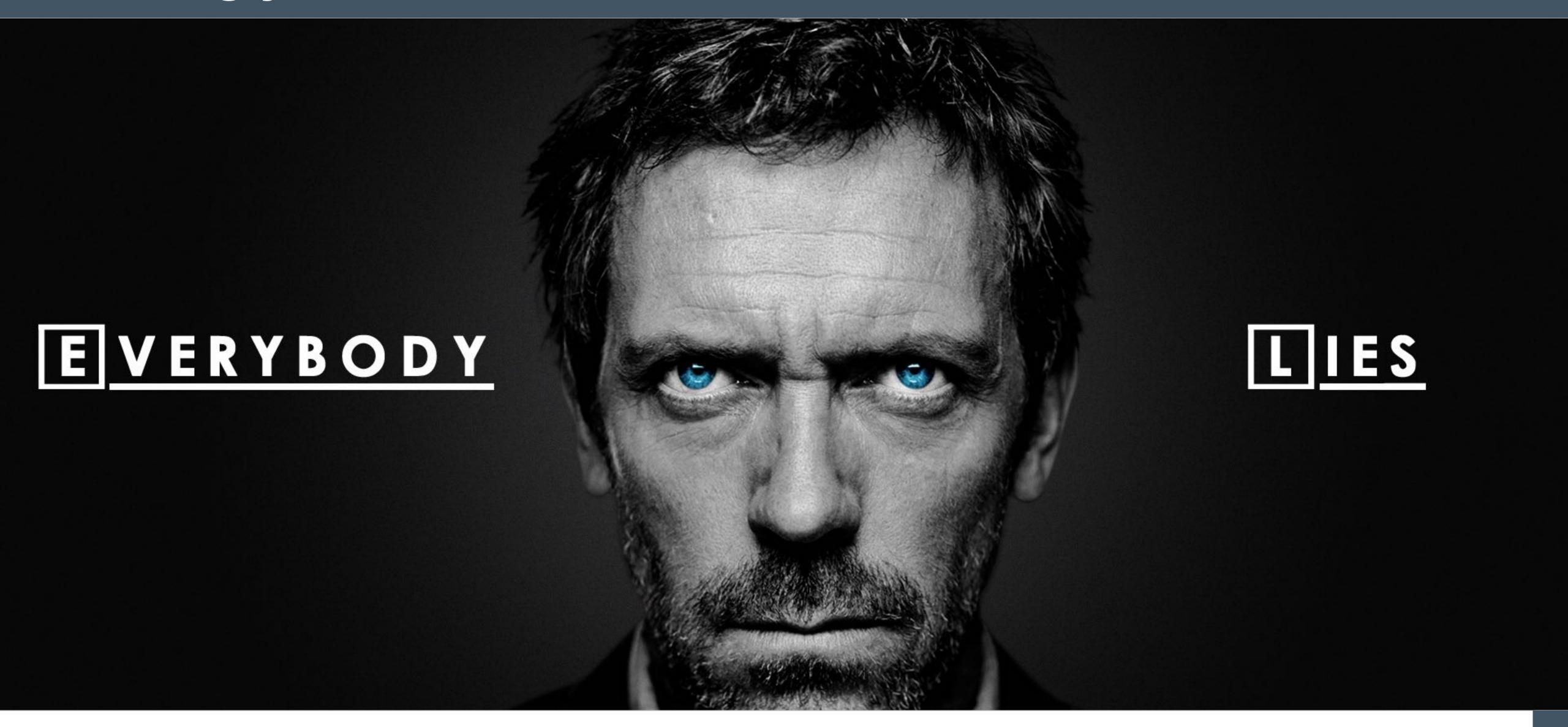

#### What Causes Performance Issues?

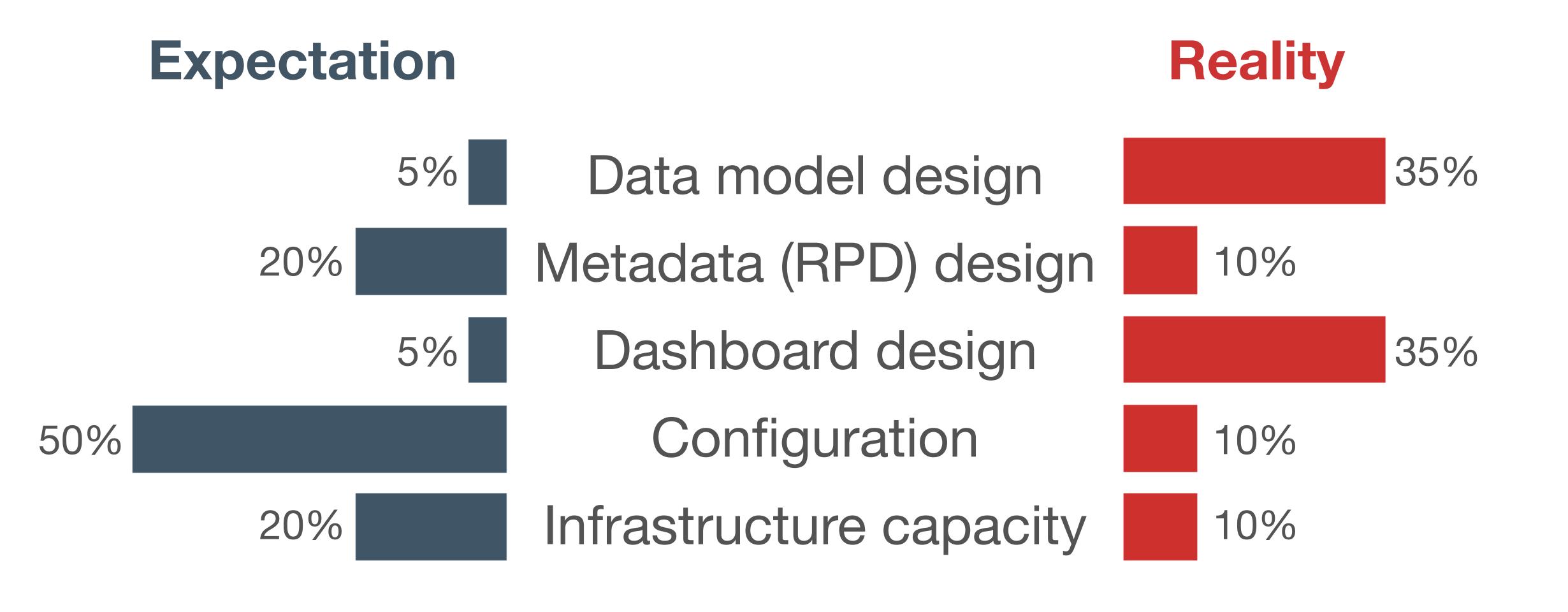

# Performance Tuning Myths Demystified

#### Myth #1

By changing configuration settings you can fix any OBIEE performance issue

#### **Truth**

The defaults are generally good and unnecessary fiddling without good reason should be avoided

# Performance Tuning Myths Demystified

#### Myth #2

By adding capacity you can fix any OBIEE performance issue

#### **Truth**

Adding capacity alone is generally not sensible

Fix performance at root cause and you might offset the need to add any additional capacity at all

# Evidence-Based Design and Diagnostics

• Do it right, first time

- Treat performance as a **feature** to be **designed** from the start, not an afterthought to worry about if things are slow

- Methodical analysis "nose to tail"
- Build a time profile
- Examine capacity metrics over time
- Correlate with reported problems

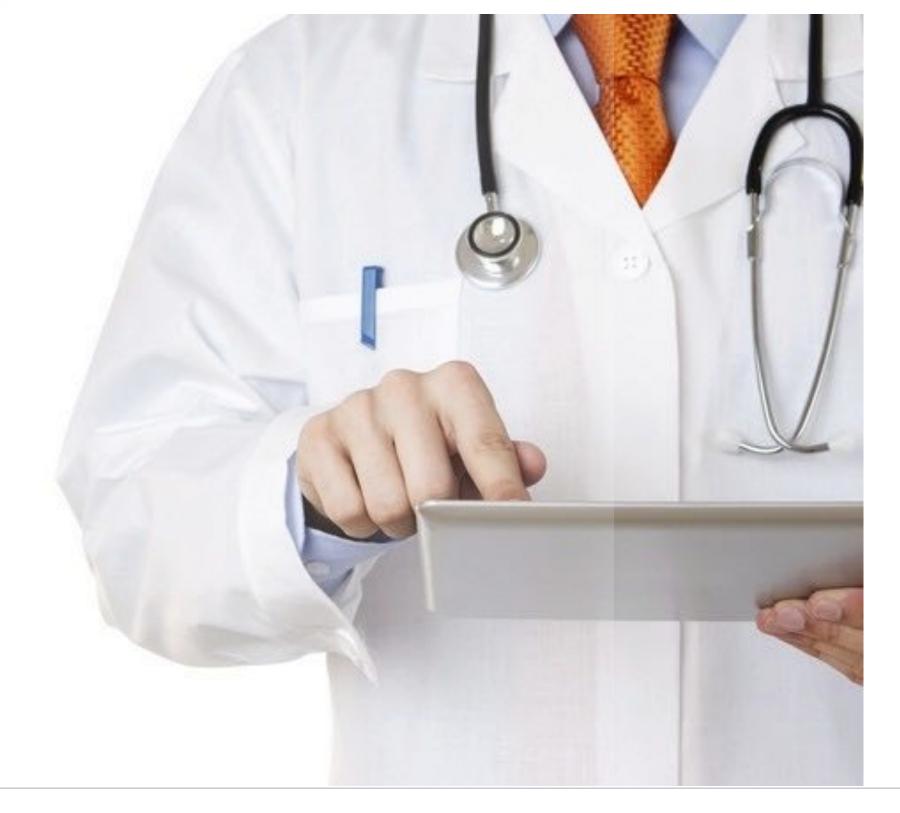

#### Time Profile

 Generic performance diagnosis tool that shows the time for each step within an action

 To understand why is it slow, we first must understand where is it slow

- Approach championed by Cary Millsap / Method-R
- "Thinking Clearly About Performance" (2010)

#### The OBIEE Stack

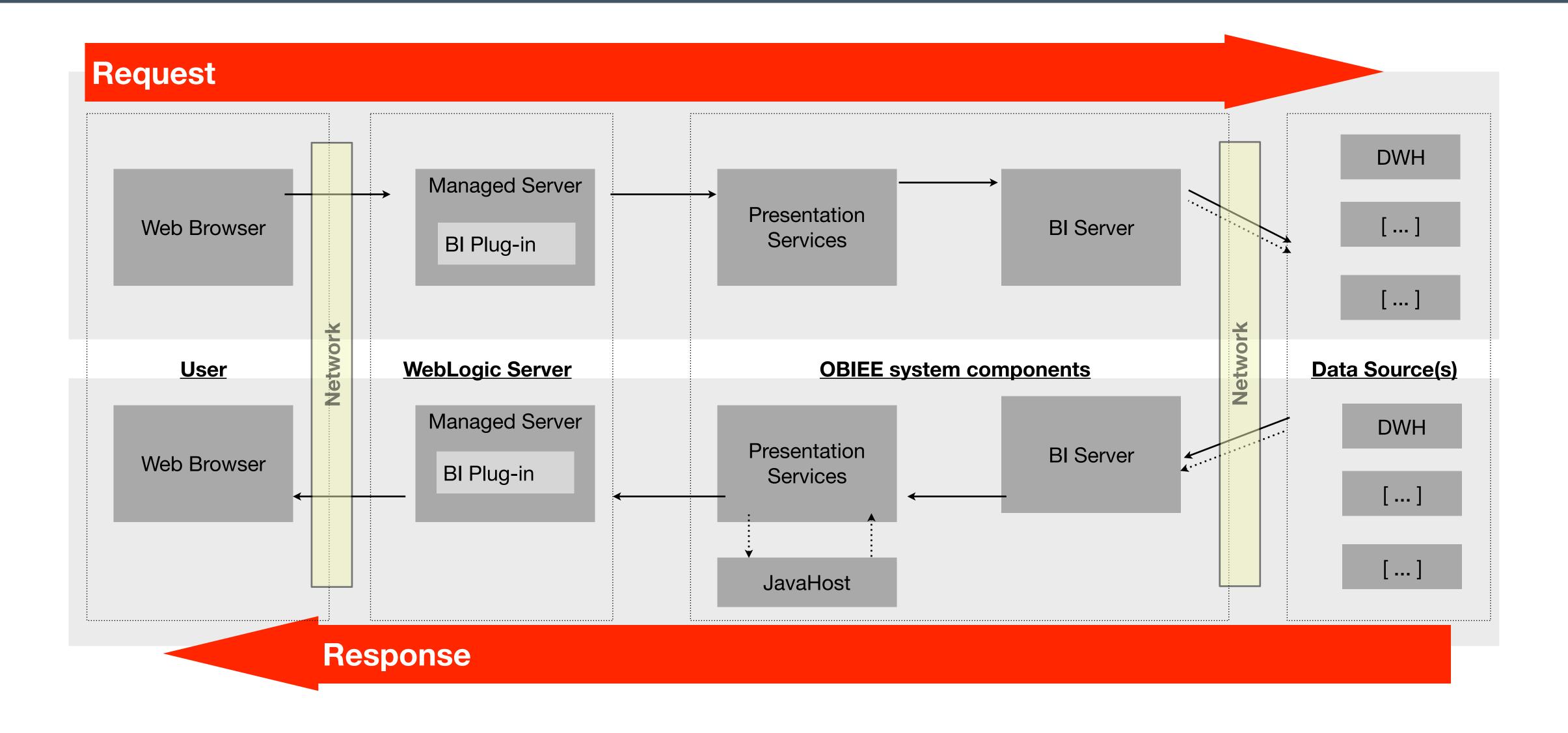

#### Time Profile in Action - Example

Performance improvement is proportional to how much a program uses the thing you improved — Amdahl's Law

- End-user reports a response time of 40 seconds
- Where did the time get spent?
- Time profile shows clearly:
  - 1. Improve performance of Query 2
  - 2. Push work into single query

| Step | Action                                     | Response<br>Time (s) | %     |
|------|--------------------------------------------|----------------------|-------|
| 1    | Physical SQL 1 execute on DB               | 5.00                 | 12.5  |
| 2    | Physical SQL 2 execute on DB               | 25.00                | 62.5  |
| 3    | BI Server combines dataset from DB results | 10.00                | 25.0  |
| 4    | Chart engine creates graph object          | 5.00                 | 12.5  |
|      | Total                                      | 40.00                | 100.0 |

# Performance Diagnostic Exams

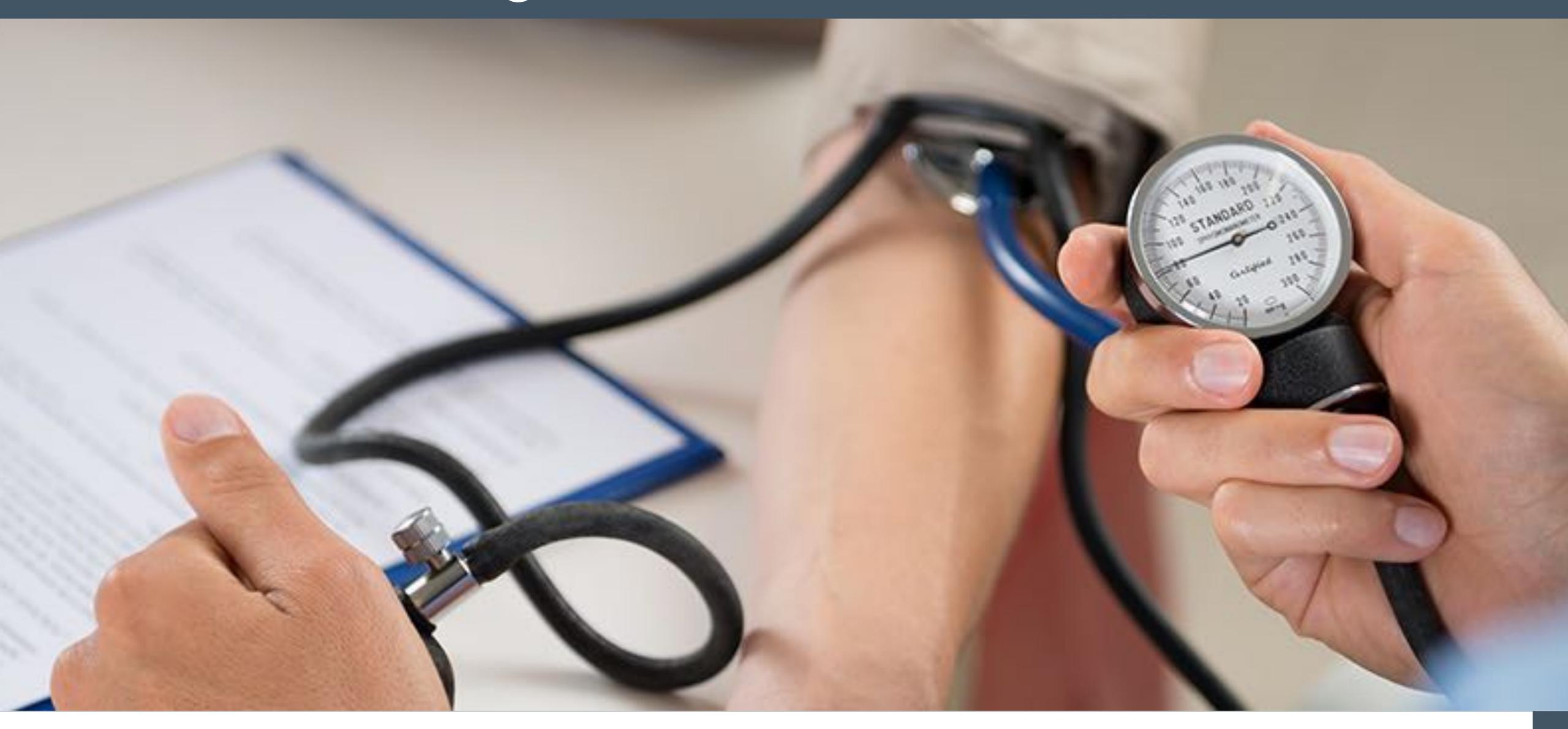

rittmanmead

# Usage Tracking

- Allows to records the usage and behaviour of analyses and dashboards by users of your system
- Number of rows returned from the database
- Execution time
- SQL statement executed on the database

www.rittmanmead.com

- Cache hits

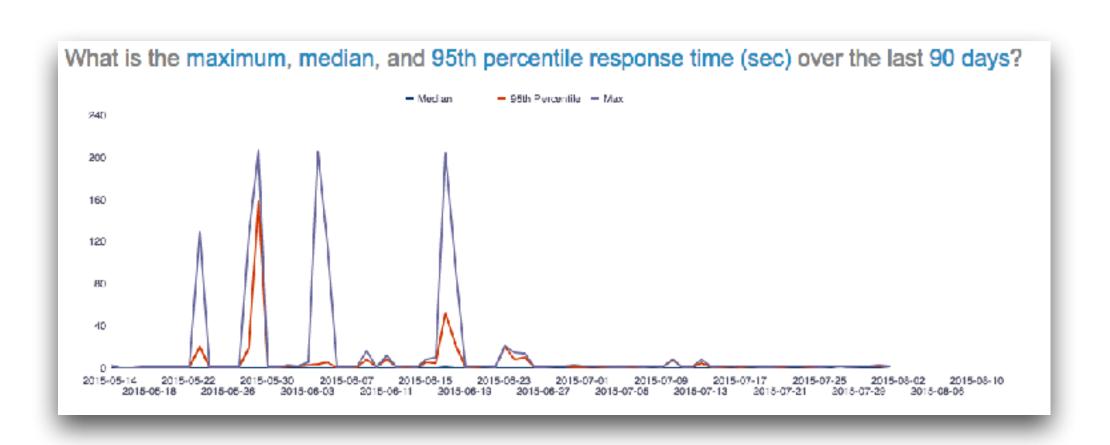

 SampleApp includes a pre-built RPD and dashboards for analysing the data

# Enabling Usage Tracking

Usage tracking is not enabled by default

- To enable usage tracking:
  - 1. Import the usage tracking tables into the RPD

www.rittmanmead.com

- 2. Add an appropriate Connection Pool
- 3. Update NQSConfig.INI configuration file
- 4. Restart the BI Server

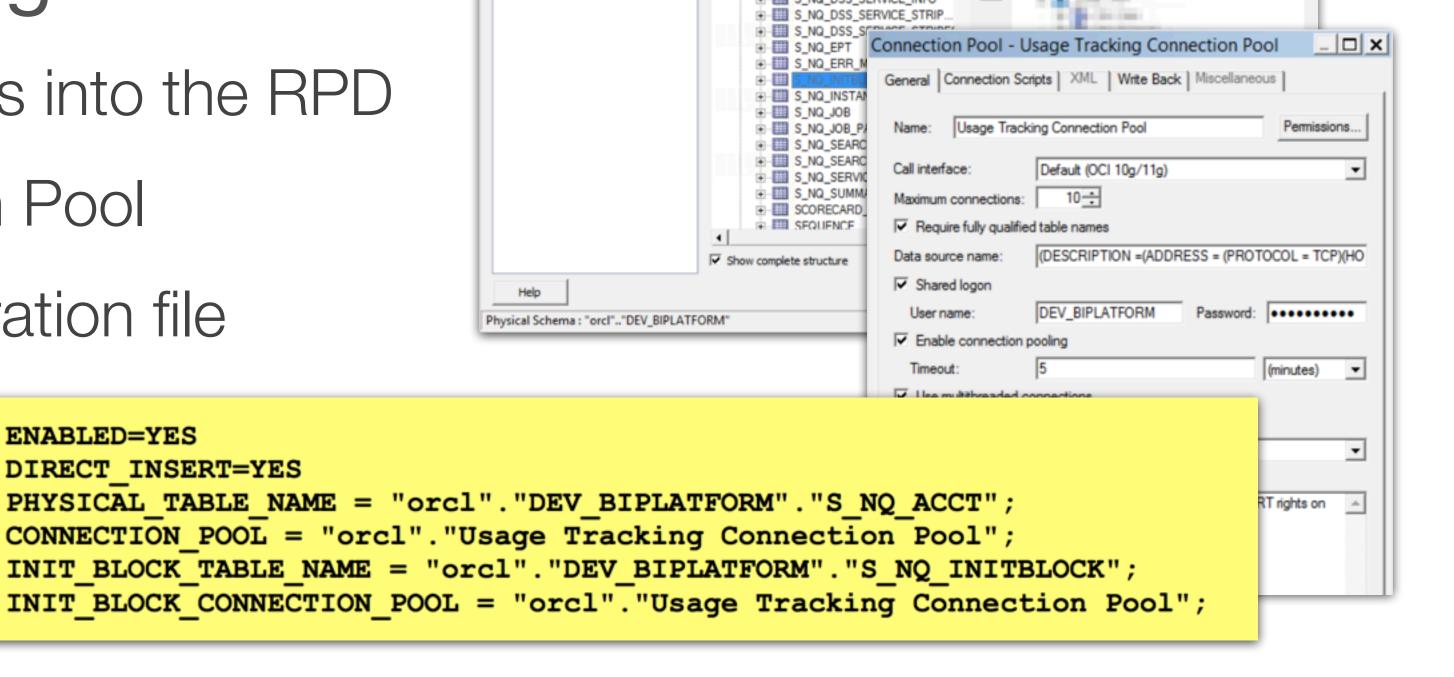

**ENABLED=YES** 

DIRECT INSERT=YES

Metadata - Select Metadata Objects

Select Data Source

2 Select Metadata Types

4 Map to Logical Model

5 Publish to Warehouse

Select Metadata Objects

rittmanmead

# Bl Server Query Logging

- Facility for logging query activity at the individual user level
- Log is written to <DOMAIN\_HOME>/servers/obis1/logs/obis1-query.log
- BI Server query logging is not enabled by default
- Requires LOGLEVEL to be greater than 0 (2 is recommended)
- Gives more information than Usage Tracking
  - Time spent by Presentation Services, DB connect time, bytes retrieved from database, etc.

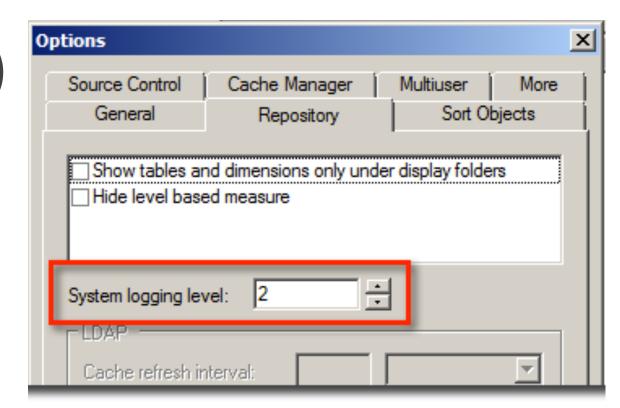

# Performance Tuning Myths Demystified

#### Myth #3

If you are having performance problems in OBIEE, you should switch off BI Server query logging

#### **Truth**

If you have performance problems in OBIEE, then you need logging in place to be able to trace and diagnose them

# Dynamic Monitoring System (DMS) Metrics

 Provide information about FMW components' performance, state, and on-going behaviour

 Once we have found WHERE the time has gone, DMS metrics help us find out WHY

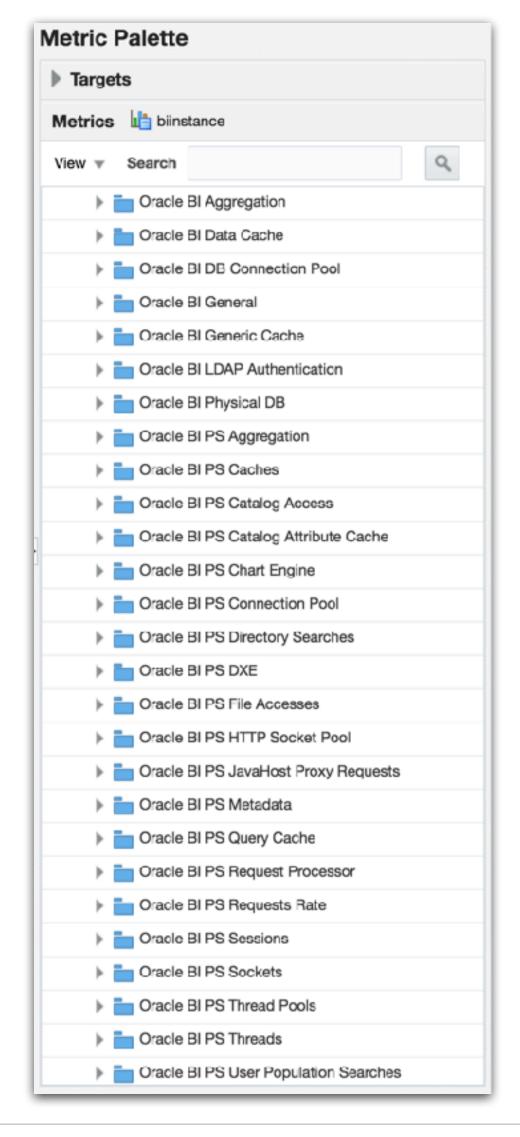

# Dynamic Monitoring System (DMS) Metrics

- Accessing DMS Metrics:
- DMS Spy
- WLST
- EM FMC
- EM 12c
- obi-metrics-agent [http://ritt.md/oma-intro]

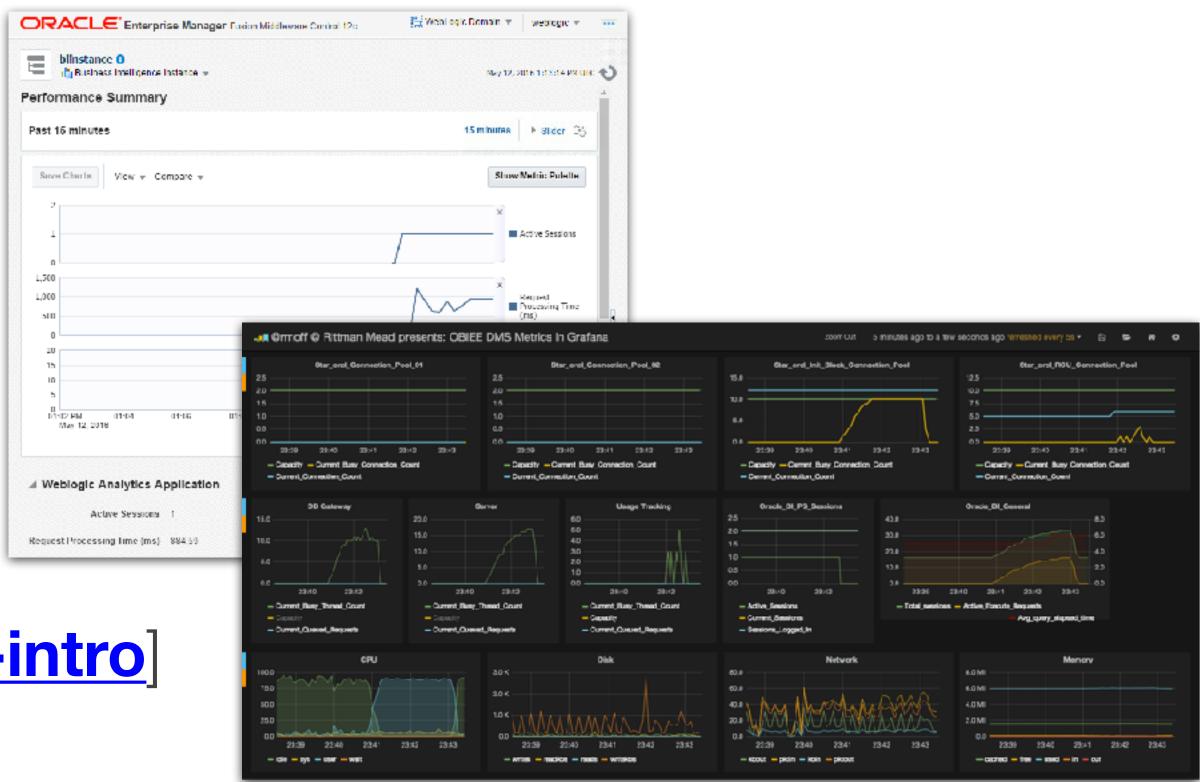

 Warning: Not available for OBIEE 12.2.1.2.0 and later on Windows [Doc ID 2261226.1]

# Dynamic Performance Views

 Helpful in monitoring the database from where data is returned for real time performance

```
- Oracle: V$
```

- SQL Server: dm exec query stats

- Consider CP Instrumentation [http://ritt.md/obi-cp]
- Correlates recent database activity with OBIEE Dashboards and Users

# Operating System Metrics

- What?
- CPU, memory, disk throughout, IO, network, etc.
- Where?
- Both OBIEE and Database server

- How?
- \*nix: collectl, vmstat, iostat, etc.
- Windows: PerfMon, Telegraf, etc.

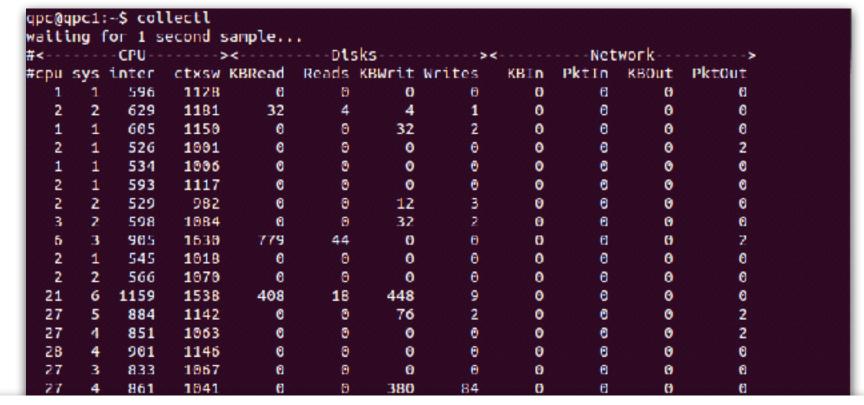

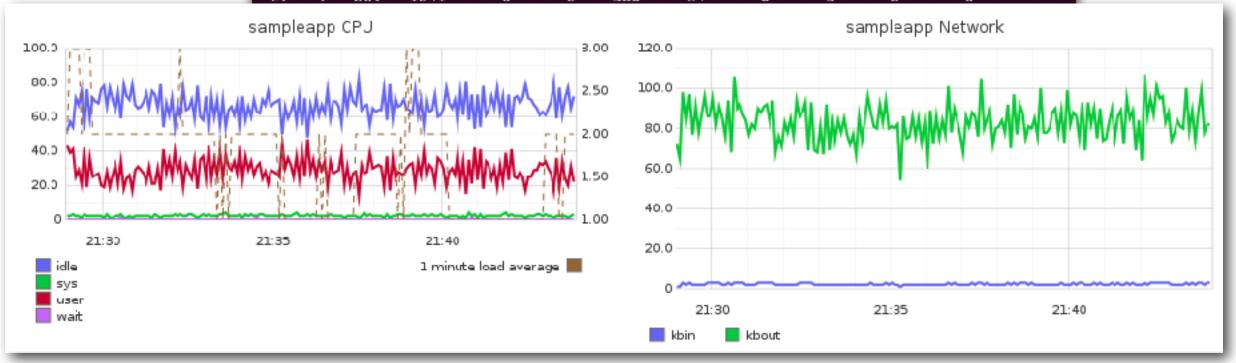

# Designing OBIEE for Performance

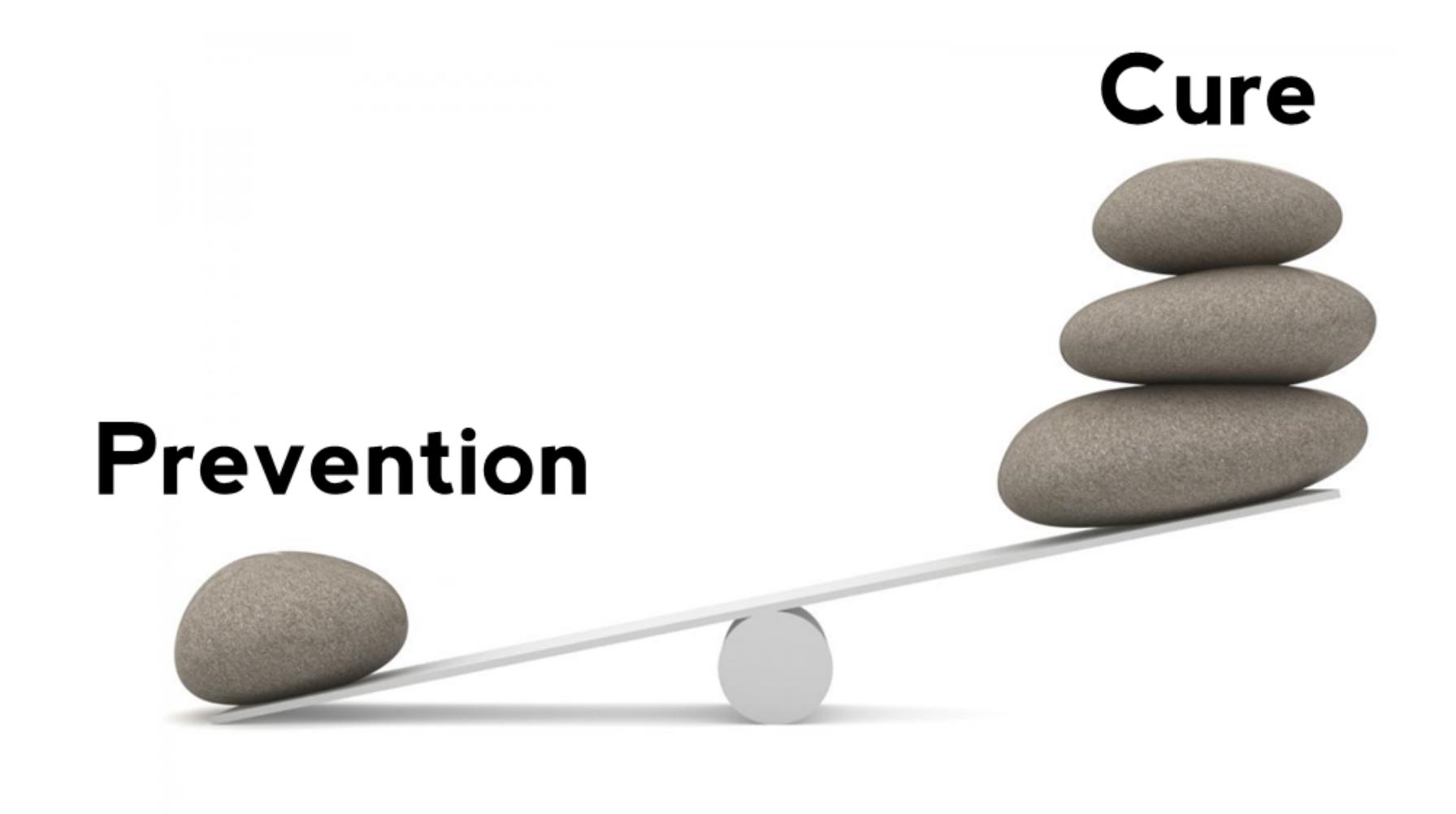

#### Database Pushdown

- Ideally, the work in filtering out the data we need, and summarising it if required, should be done on the database
- Reduce the amount of work/data handled further up the stack

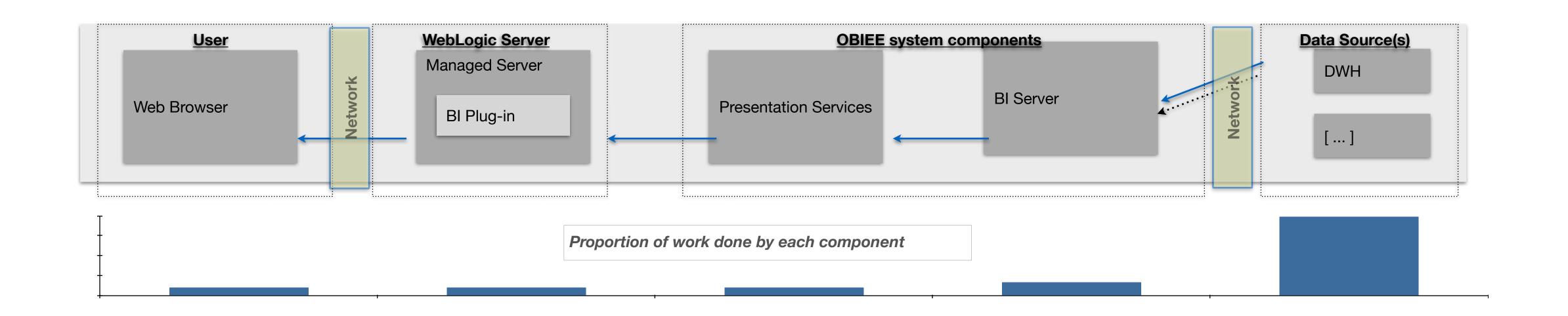

#### Data Transformation

- Data transformation in-flight at query time is one of the most useful functionality of OBIEE, but...
- Widespread use is indicative of suboptimal design, it's difficult to maintain, and results in less efficient and complex SQL

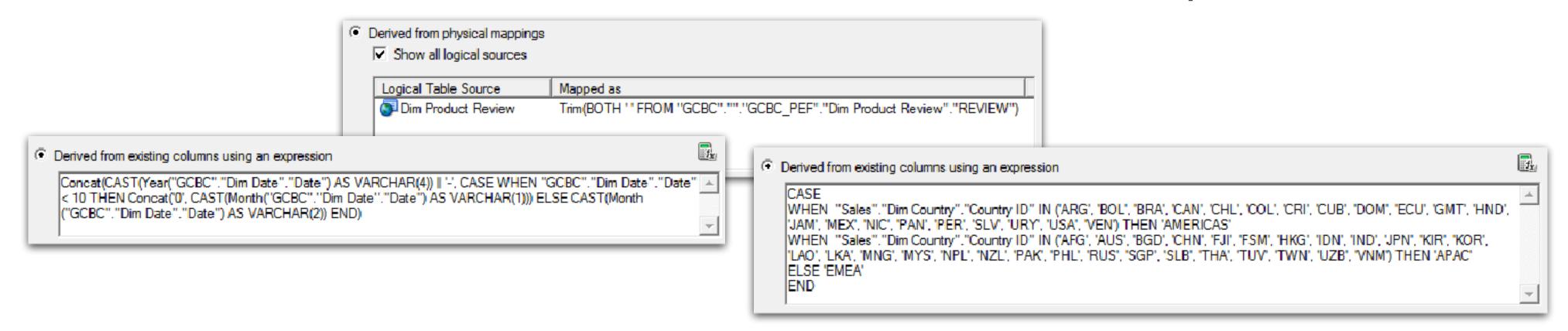

Data transformation should be done once at ETL time

# Aggregate Tables

- Reports that require summarised data will perform better if the summary has been calculated in advance, in an aggregate table
- OBIEE will choose the most appropriate table using vertical federation
- Aggregate Persistence wizard automates the creation and initial population of aggregates

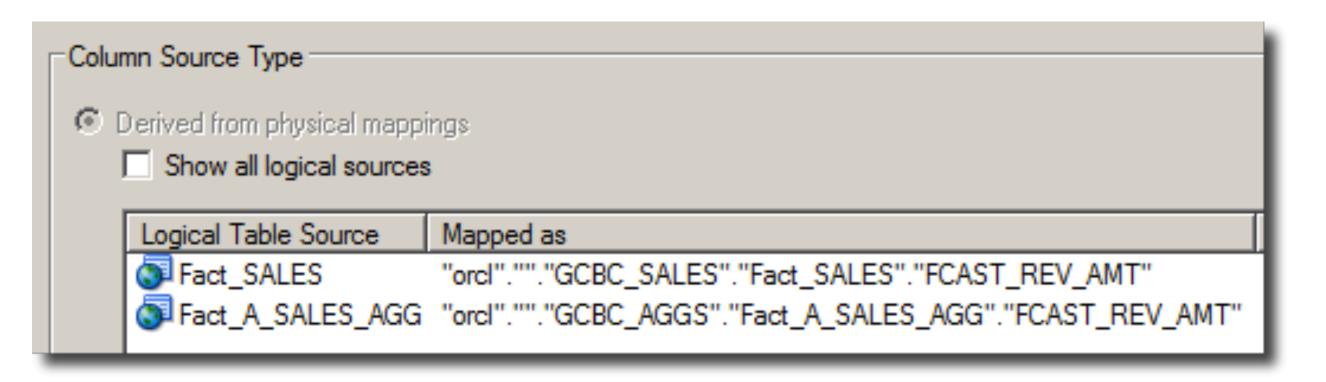

#### Double Column Feature

- Enables OBIEE to generate more efficient physical SQL
- The user sees the string version of an attribute whilst OBIEE uses the corresponding numerical ID column when it queries the database

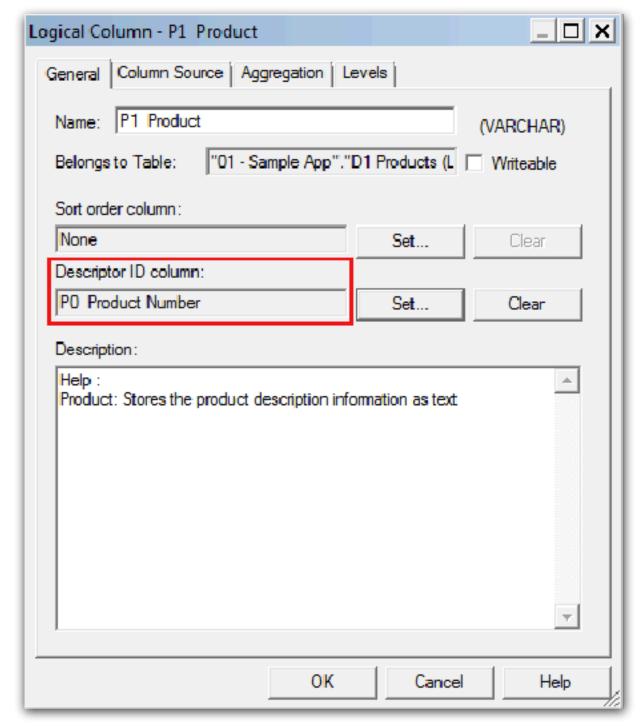

```
@ X
Edit Filter
 Column P1 Product
 Operator is equal to / is in
                                                       ▼ ્
    Value 7 Megapixel Digital Camera
             Select by P0 Product Number
          Filter by P0 Product Number
           Add More Options ▼ Clear All
 Protect Filter
                               select sum(T216.Revenue) as c1,
  Convert this filter to SQL
                                      T795.PER_NAME_YEAR as c2
                                      BISAMPLE.SAMP_PRODUCTS_D T451 /* D10 Product (Dynamic Table) */, BISAMPLE.SAMP_TIME_QTR_D T795 /* D03 Time Quarter Grain */, BISAMPLE.SAMP_REVENUE_FA2 T216 /* F21 Rev. (Aggregate 2) */
                                            T216.Prod_Key = T451.Prod_Key
                                                    T216.Bill_Qtr_Key = T795.QTR_KEY
                                             and T451.Prod Kev = 7)
                               group by T795.PER_NAME_YEAR
```

#### Overcrowded Analyses

www.rittmanmead.com

 Analysis with an awful lot of columns in Criteria tab and several different views with many excluded columns

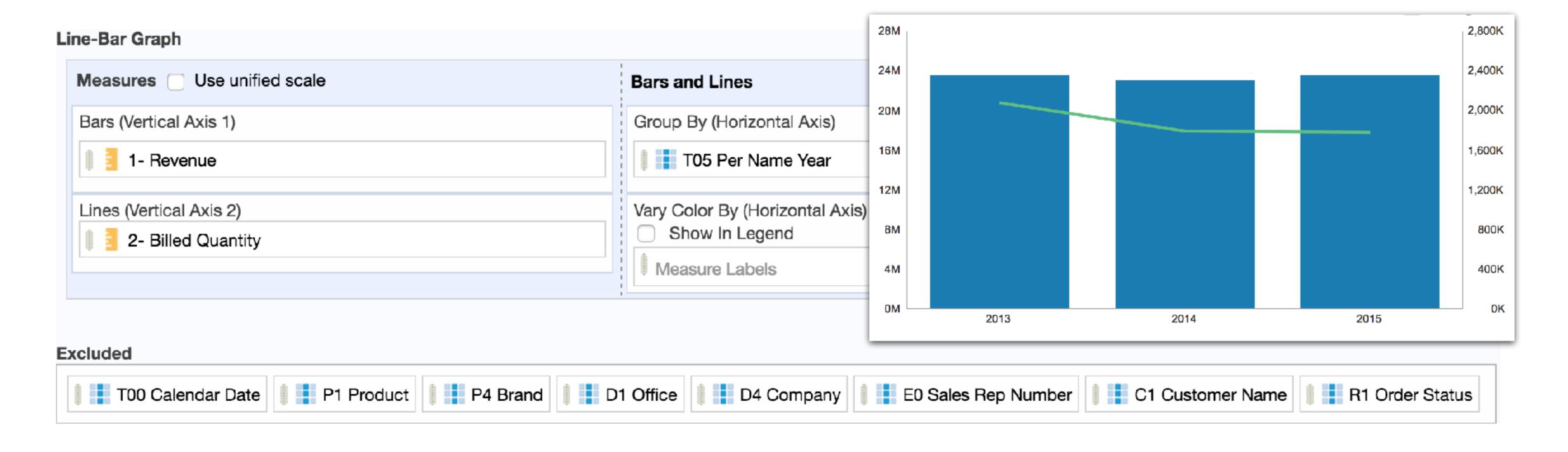

#### Overcrowded Analyses

OBIEE retrieves results for all columns listed in Criteria tab

```
select sum(T42433.Units) as c1,
    sum(T42433.Revenue) as c2,
    T42428.Name as c3,
    T42412.Office_Dsc as c4,
    T42412. Company as c5,
    T42433.Order_Status as c6,
    T42409 Prod_Dsc as c7,
    T42409.Brand as c8,
    T42419.Employee_Key as c9,
    T42404 Calendar_Date as c10,
    T42404.Per_Name_Year as c11,
    T42428.Cust_Key as c12,
    T42409.Prod_Key as c13,
    T42412.Office Key as c14
     BISAMPLE.SAMP_OFFICES_D T42412 /* D30 Offices */ ,
     BISAMPLE.SAMP_EMPL_D_VH T42419 /* D50 Sales Rep (Parent Child Hierarchy) */,
    BISAMPLE.SAMP_EMPL_PARENT_CHILD_MAP T42420 /* D51 Closure Table Sales Rep Parent Child */ ,
     BISAMPLE.SAMP_PRODUCTS_D T42409 /* D10 Product (Dynamic Table) */ ,
     BISAMPLE.SAMP_CUSTOMERS_D T42428 /* D60 Customers */ ,
     BISAMPLE.SAMP_TIME_DAY_D T42404 /* D01 Time Day Grain */ ,
     BISAMPLE.SAMP_REVENUE_F T42433 /* F10 Billed Rev */
where (T42412.Office_Key = T42433.Office_Key and T42409.Prod_Key = T42433.Prod_Key and T42419.Employee_Key = T42420.Ancestor_Key and
     T42404.Calendar_Date = T42433.Bill_Day_Dt and T42420.Member_Key = T42433.Empl_Key and T42428.Cust_Key = T42433.Cust_Key )
group by T42404.Calendar_Date, T42404.Per_Name_Year, T42409.Brand, T42409.Prod_Dsc, T42409.Prod_Key, T42412.Office_Dsc, T42412.Office_Key,
     T42412.Company, T42419.Employee_Key, T42428.Cust_Key, T42428.Name, T42433.Order_Status
```

```
Rows 256357, bytes 1626328808 retrieved from database query id: <<75516>>
Physical query response time 4.519 (seconds), id <<75516>>
Physical Query Summary Stats: Number of physical queries 1, Cumulative time 4.519, DB-connect time 0.000 (seconds)
Rows returned to Client 256357
Logical Query Summary Stats: Elapsed time 6.161, Total time in BI Server 4.188, Response time 1.593, Compilation time 0.027 (seconds)
```

#### Overcrowded Analyses

 Create several analyses with a single view and remove all the excluded columns

Rows returned to Client -100%

```
select sum(T42442.Units) as c1,
sum(T42442.Revenue) as c2,
T42406.PER_NAME_YEAR as c3
from
```

BISAMPLE.SAMP\_TIME\_QTR\_D T42406 /\* D03 Time Quarter Grain \*/ ,

BISAMPLE.SAMP REVENUE FA2 T42442 /\* F21 Rev. (Aggregate 2) \*/

```
Rows 3, bytes 3192 retrieved from database query id: <<140181>>
Physical query response time 0.032 (seconds), id <<140181>>
Physical Query Summary Stats: Number of physical queries 1, Cumulative time 0.032, DB-connect time 0.001 (seconds)
Rows returned to Client 3
Logical Query Summary Stats: Elapsed time 0.041, Total time in BI Server 0.041, Response time 0.041, Compilation time 0.005 (seconds)
```

where  $(T42406.QTR_KEY = T42442.Bill_Qtr_Key)$ 

group by T42406.PER NAME YEAR

# Table / Pivot Prompts Vs Dashboard Prompts

- Table / Pivot Prompts provide an interactive result set that enables users to select the data that they want to view
- Do not append any WHERE condition to the query issued by the Oracle BI Server

 Prefer Dashboard Prompts instead to transfer the least data possible from the database into OBIEE

# Export to Excel?

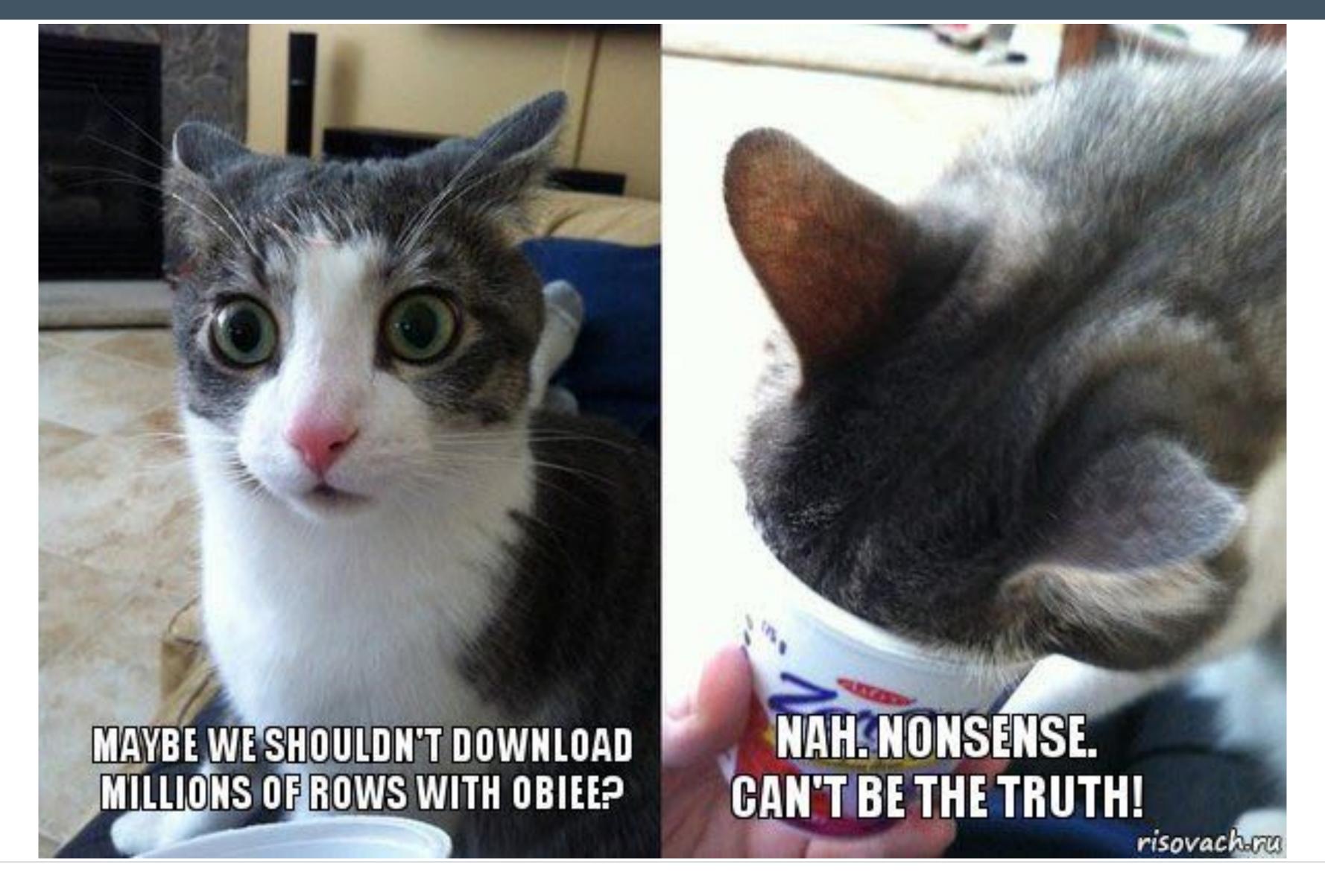

# Feeding the Excel Monster

- What's being done with the data once it's in Excel?
- Could it be done in OBIEE instead?

- If users really do just need the data in Excel:
- Oracle have specific recommendations [Doc ID 1558070.1]
  - Favour CSV export over Excel
  - Favour BI Publisher export over OBIEE Analysis Export
- Use Logical SQL against BI Server's ODBC/JDBC interface directly
- Generate the dump direct from the database

#### Bl Server Cache

- Stores the results of all inbound queries, and can be used to avoid sending subsequent queries to the database
- Caching can be particularly effective when federated data sources are used

- It can be useful, but it must be proactively designed and managed
- BI Server Cache management strategies: <a href="http://ritt.md/bi-cache">http://ritt.md/bi-cache</a>

# Performance Tuning Myths Demystified

#### Myth #4

Enable BI Server cache to fix any OBIEE performance issue

#### Truth

Don't use BI Server cache as a mask for bad design: the actual problem is never addressed and will persist

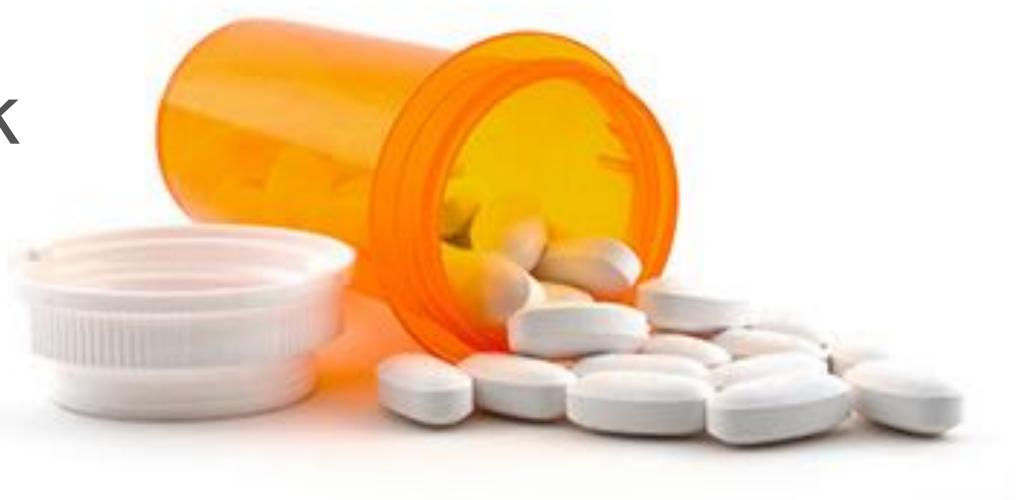

# Not Forgetting ...

- Make sure dashboards have default / mandatory prompts
- Select the Prompt before Opening box to delay the execution

- Be smart about dashboard and analysis design
- Less clutter: Better user experience and better performance

• Database optimisation (partitioning, indexing, parallelism, statistics, etc.)

Balanced Hardware configuration

#### Rittman Mead OBIEE Performance Analytics Service

- Understand your existing situation
- Performance Analytics Report

- Fix and monitor performance problems
- Performance Analytics Bundle

- Learn optimal design and performance troubleshooting
- Training from the OBIEE performance experts

#### Performance Analytics Report

- Empirical performance assessment based on Usage Tracking data
- Quantify overall performance profile of OBIEE
- Identify key optimisation candidates and efficiency opportunities

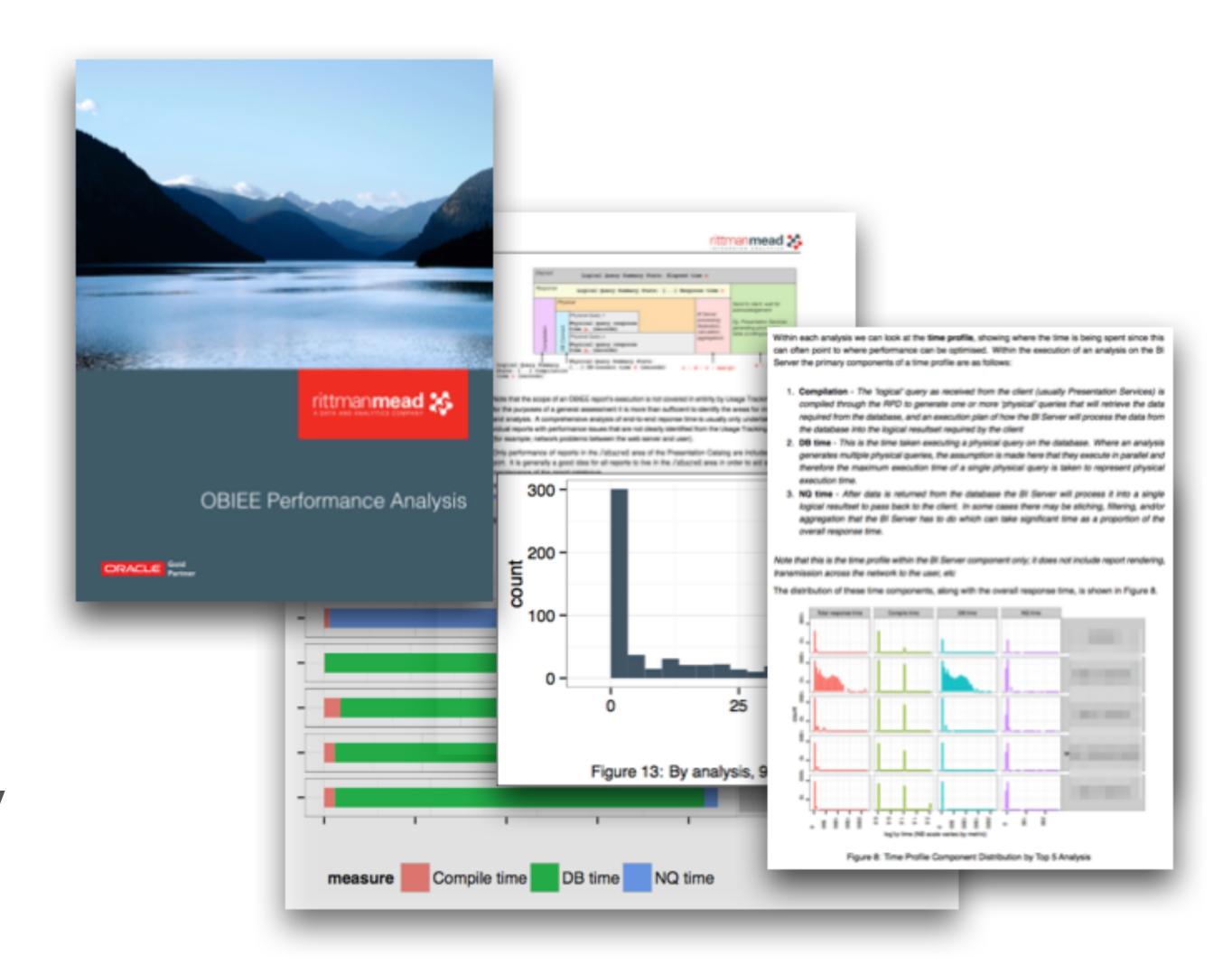

#### Performance Analytics Bundle

- Monitor and troubleshoot performance problems
- Interactive dashboards for rapid analysis
- Holistic view of OBIEE in one place

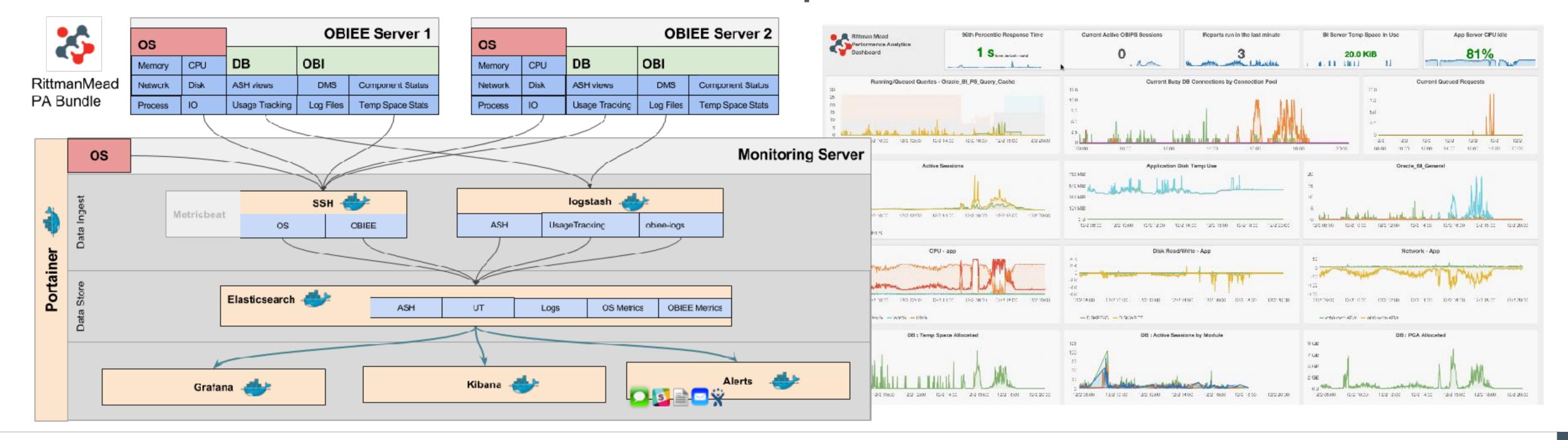

federico.venturin@rittmanmead.com

web

https://www.rittmanmead.com/blog/

twitter

@barretbse

irc

barretbse @ #obihackers